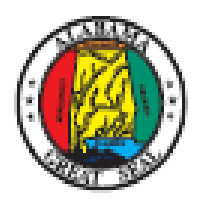

# **Motor Fuels Excise Tax (MFET) Getting Started**<br>A Guide to MFET Processing with the State of Alabama

## <span id="page-0-0"></span>**Contents**

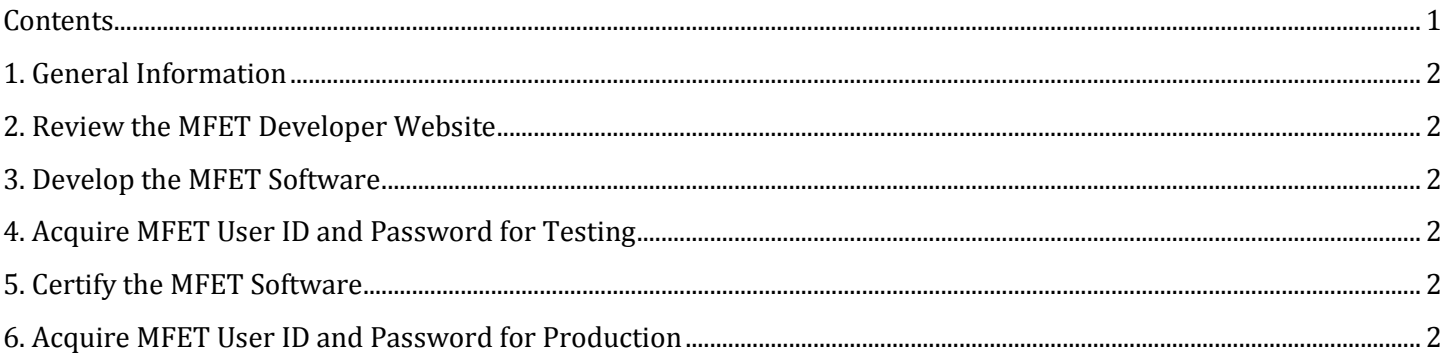

### <span id="page-1-0"></span>**1. General Information**

The Alabama Department of Revenue (ADOR) requires the Terminal Excise Tax (Act 2011-565) be filed electronically using board approved XML schema definitions. The filing requirement is in effect for the filing period beginning October 1, 2012. The "Motor Fuels Excise Tax" (MFET) process is regulated by the "Federation of Tax Administrators" (FTA) and TIGERS (A group charged with defining electronic filing standards for government and private industry). MFET provides a mechanism to "streamline" Motor Fuel Tax reporting among all states, allowing the taxpayer to file the same data in the same format across multiple states.

Although the XML schema definitions are controlled by FTA and TIGERS, the State of Alabama has the responsibility to host the web service for processing MFET XML submissions.

The purpose of this document is to provide a quick overview of the steps necessary to develop software which can be used with Alabama's MFET web service.

#### <span id="page-1-1"></span>**2. Review the MFET Developer Website**

The State of Alabama has implemented a website to facilitate software development for use with the MFET program. The URL for this site is [http://www.revenue.alabama.gov/MFET/.](http://www.revenue.alabama.gov/MFET/) All documentation as well as supporting files can be found at the site.

## <span id="page-1-2"></span>**3. Develop the MFET Software**

Use the "MFET Developer Handbook" document to determine how to populate XML data elements.

#### <span id="page-1-3"></span>**4. Acquire MFET User ID and Password for Testing**

Use the "MFET Application for User ID and Password" document to request a user ID and password to connect to the TEST MFET web service.

## <span id="page-1-4"></span>**5. Certify the MFET Software**

Use the "MFET Software Certification Guide" to ensure that the software has the capability of generating well-formed and valid XML and to ensure the software complies with business rules defined by ADOR.

#### <span id="page-1-5"></span>**6. Acquire MFET User ID and Password for Production**

A production MFET user ID and password will be provided for use by software which has passed ADOR MFET software certification requirements. ADOR will accept production MFET submissions beginning September 4, 2012.